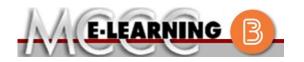

## **ONLINE COURSE INFORMATION**

Summer 2024 Semester

| COURSE: SPCH 151 L1                                                                                                    | INSTRUCTOR: M. Bergmooser                                                                                                    |
|----------------------------------------------------------------------------------------------------|----------------------------------------------------------------------------------------------------|
| Communication Fundamentals                                                                                                    | EMAIL: mbergmooser@monroeccc.edu                                                                                                    |
| <ul> <li>There are many benefits of online courses at MCCC:</li> <li>Less restrictive scheduling</li> <li>Convenience</li> <li>Intensive self-study</li> <li>Course materials are accessible 24 hours a day 7 days a week</li> <li>Some students struggle in an online format while other students excel. Students who excel in an online format are:</li> <li>Highly self-motivated</li> <li>Have strong computer skills</li> <li>Possess good time management skills</li> <li>Know how to study independently</li> <li>Possess good communication skills</li> <li>Online classes at MCCC are NOT self-paced. Instruction is delivered in an entirely webbased format. Students must complete exams, assignments, etc. by specified due dates. Some exams and assignments may be required to be completed at an authorized</li> </ul> | Brightspace         Online courses use Brightspace course management system as the means of communication between the students and the instructor.         It is the student's responsibility to be able to log into Brightspace and maintain his or her computer setup to work properly with Brightspace.         The Brightspace Login can be found on the College's webpage, www.monroeccc.edu.         Brightspace courses are made available to students on the day the course begins.         Please see the Start Date below. |
| <ul> <li>location as established by the instructor.</li> <li>When taking an online class students are responsible for: <ul> <li>A reliable computer with Internet access and Microsoft Word; course specific software will be described below</li> <li>Knowing how to email attachments</li> <li>Maintaining his or her own computer and Internet connection; technical issues are NOT acceptable excuses for not keeping up with due dates</li> <li>Having access to a printer if needed for personal use of online materials</li> </ul> </li> <li>It is the student's responsibility to log into Brightspace multiple times each week to keep up with communication, assignments and other coursework.</li> </ul>                                                                                                    | MCCC Student Email<br>It is essential that online students use their<br>MCCC student email account. This will be the<br>primary means of email communication<br>between you and your instructor. For more<br>information about activating your MCCC<br>student email account, visit the college's<br>webpage at www.monroeccc.edu.<br>NEED HELP?<br><u>BRIGHTSPACE HELP DESK</u> : 734.384.4328<br>or <u>elearning@monroeccc.edu</u><br><u>COLLEGE EMAIL</u> : 734-384-4328<br><u>WEBPAL</u> : 734-384-4333                          |

| Course<br>Description                                 | This course is designed to acquaint the student with the principles of the communication process: intrapersonal, interpersonal and public. It is a broad-based approach to aid the student in becoming a more effective communicator. Each student will present formal speeches to inform, persuade and demonstrate and be expected to participate in class discussions.<br>The Course Outcome Summary can be found at <a href="https://www.monroeccc.edu/course-outcomes.">https://www.monroeccc.edu/course-outcomes.</a>                                                                                                    |
|-------------------------------------------------------|----------------------------------------------------------------------------------------------------|
| COURSE BEGINS                                         | Monday, May 13, 2024                                                                                                    |
| COURSE ENDS                                           | Saturday, July 6, 2024                                                                                                    |
| REGISTRATION<br>PROCESS                               | Students must register for the course through the College's regular registration process.<br>If you are a first-time online student at MCCC you must complete an online orientation course (ONL-001). You will be automatically enrolled into the online orientation course, which will provide you with critical information on the technical, study, reading and writing skills necessary to be a successful online student. This course will be listed in your MyCourses module in Brightspace and there will be 4 modules to complete. Please note that all four modules will NOT be visible when you first login, but will become visible once you complete the requirements for each module. Please complete <b>SU2024-ONL-001-L1 by May 13, 2024</b> . Failure to complete the online orientation by the above date may result in <u>deregistration from your online course</u> .                                                                                                    |
| EXAMS OR<br>ASSIGNMENTS                               | Students will upload speeches, take online quizzes, and submit documents in Microsoft Word.                                                                                                    |
| ADDITIONAL<br>INFORMATION:<br>EXAMS OR<br>ASSIGNMENTS | Some online classes require students to take exams at authorized, proctored locations. Test proctoring centers are authorized testing locations where a staff person administers a test or assignment. If students are not able to arrange transportation to MCCC's main campus for testing, a proctored test site must be arranged. Students near the MCCC campus can take the test in the Testing Center. Additional information on the Testing Center can be found at <a href="https://www.monroeccc.edu/testing">https://www.monroeccc.edu/testing</a> . It is the student's responsibility to make arrangements for proctoring with his or her instructor. Students should also be aware that some testing sites have service fees, which are the responsibility of the student. MCCC students completing online quizzes/tests or other assessment activities from home or other remote locations may be required to complete a room scan before the assessment activity. Students seeking an alternative to the pre-assessment room scan should contact MCCC Student Services at 734.384.4255 for more information regarding on-campus assessment options. |

| Course<br>Materials<br>and Textbook<br>Information | <ul> <li>All required textbooks and/or access codes are available for purchase by the student at the MCCC/eCampus Online Bookstore website: <a href="https://monroeccc.ecampus.com/">https://monroeccc.ecampus.com/</a>. Sign in using your MCCC student email and password.</li> <li>All required course supplies are available for purchase by the student at the Campus Store or on the Campus Store website: <a href="https://bookstore.monroeccc.edu/">https://bookstore.monroeccc.edu/</a></li> <li>Textbook information is available for viewing approximately one month prior to the beginning of the semester at <a href="https://monroeccc.ecampus.com/">https://monroeccc.ecampus.com/</a>. IMPORTANT: Please ensure you are logging in and using the "Shop by Schedule" option to view and purchase only those materials assigned to your specific course(s).</li> <li>Please contact the MCCC Campus Store for additional information, 734.384.4140.</li> </ul> |                   |                    |                    |                      |  |
|----------------------------------------------------|----------------------------------------------------------------------------------------------------|-------------------|--------------------|--------------------|----------------------|--|
| COURSE<br>EXPECTATIONS                             | <ul> <li>Students must complete weekly reading assignments by the due dates given. Students will submit writing, slideshows, and recorded presentations by the due dates given.</li> <li>**Research suggests that students should spend approximately 3 hours outside of regular in-class or online instruction, per credit hour, per week (e.g., 3 credit hour course + 9 hours studying per week outside of class time = 12 total hours per week), studying in order to be successful in their college courses.</li> </ul>                                                                                                    |                   |                    |                    |                      |  |
|                                                    | Browser Requirements:         Desktop Computers         Brightspace is supported on the following desktop platforms with the latest browser versions:         Platform       Apple®       Google®       Microsoft       Mozilla®                                                                                                    |                   |                    |                    |                      |  |
|                                                    |                                                                                                    | Safari®           | Chrome™            | ® Edge             | Firefox®             |  |
|                                                    | Apple® Mac OS®                                                                                                    | Yes               | Yes                | Yes                | Yes                  |  |
| BRIGHTSPACE<br>SYSTEM                              | Microsoft®<br>Windows®                                                                                                    | No                | Yes                | Yes                | Yes                  |  |
| REQUIREMENTS                                       | <b>Tablets and Mobile Devices</b> Brightspace is supported on the following tablets and mobile devices with<br>the <b>latest browser versions:</b>                                                                                                    |                   |                    |                    |                      |  |
|                                                    | Platform                                                                                                    | Apple®<br>Safari® | Google®<br>Chrome™ | Microsoft®<br>Edge | Mozilla®<br>Firefox® |  |
|                                                    | Apple® iOS® for<br>iPhone® and<br>iPad®                                                                                                    | Yes               | No                 | No                 | No                   |  |

|                                | Android <sup>™</sup> OS for<br>Android phones<br>and tablets                                                                                                    | No                                                                                                    | Yes                                                                                                    | No                                                                                                    | No                                                                                                    |                                  |
|--------------------------------|----------------------------------------------------------------------------------------------------|----------------------------------------------------------------------------------------------------|----------------------------------------------------------------------------------------------------|----------------------------------------------------------------------------------------------------|----------------------------------------------------------------------------------------------------|----------------------------------|
|                                | For the most current for the most current for the most current for the requirements, please https://documentation/browser_support.htm? and access the Desktor Software Requirements for the set of the set of the | go to<br><u>n.brightspa</u><br>?Highlight=<br>pp support                                                                                                    | <u>ce.com/EN/</u><br>browser                                                                                                    |                                                                                                    |                                                                                                    | <u>/all/</u>                     |
|                                | <ul> <li>Download/access of 1. Go to www.mo</li> <li>2. Next click on E another window</li> <li>3. Click EMAIL LO address (e.g., password (new case), first lett student ID nun</li> <li>4. Click on the 9- "Outlook", som</li> <li>5. Click on the Of icons appear</li> <li>6. Finally, click or *NOTE there an installing the si possible install</li> <li>FYI - You will not b day of the semester</li> </ul>                                                                                                    | mroeccc.ed<br>MAIL from<br>W<br>OGIN, then<br>tperson234<br>(student part<br>of last n<br>nber).<br>dot squar<br>the Office Su<br>fice 365 v<br>of the Insta<br>re links in the<br>oftware. Pla<br>ation issues<br>be able to der. | <u>u</u> and click<br>the list of li<br>log in with y<br>56@my.mo<br>assword = f<br>ame (lower<br>e in the upp<br>uite icons ap<br>vith an arr<br>off Office lin<br>the instruction<br>the instruction<br>s. | CURRENT ST<br>nks on the le<br>your entire M<br>onroeccc.edu<br>irst letter of<br>case), birth<br>per left corne<br>opear<br>ow link, mor<br>nk and follow<br>ions if you ha | UDENTS<br>eft, it will oper<br>(CCC email<br>) and your em<br>first name (lo<br>year, 7-digit<br>or next to the<br>re Office Suite<br>the instruction<br>ove difficulties<br>resolve any | nail<br>ower<br>worc<br>e<br>ons |
|                                | <ul><li>Other System Recommendations</li><li>Broadband internet connection</li><li>Webcam</li></ul>                                                                                                    |                                                                                                    |                                                                                                    |                                                                                                    |                                                                                                    |                                  |
| Computer<br>Requirements       | PC or Mac computer s<br>required.<br>Chromebook Use Lin<br>requiring Microsoft Off<br>Additionally, Chromeb<br><u>Respondus Lockdown</u><br>Mac Computer Use I                                                                                                    | <b>mitations:</b><br>fice applica<br>ooks do no<br><u>browser</u> in                                                                                                    | Chromeboo<br>tions (e.g.,<br>ot work whe<br><i>Brightspace</i>                                                                                                    | oks cannot bo<br>CIS 130, CIS<br>n taking quiz<br>e.                                                                                                    | e used for cou<br>5 109, etc.).<br>zes requiring                                                                                                    | urses                            |
| COURSE<br>SPECIFIC<br>SOFTWARE | not work on a Mac.                                                                                                    |                                                                                                    |                                                                                                    |                                                                                                    |                                                                                                    |                                  |
| WHERE DO<br>STUDENTS START     | Students must complete the online orientation and log in to the course by May 13.                                                                                                    |                                                                                                    |                                                                                                    |                                                                                                    |                                                                                                    |                                  |
| OTHER<br>INFORMATION           | None                                                                                                    |                                                                                                    |                                                                                                    |                                                                                                    |                                                                                                    |                                  |

| To login to <b>Brightspace, E-mail, or WebPal</b> , go to <u>www.monroeccc.edu</u><br>and click on CURRENT STUDENTS on the menu bar, then click on<br>Brightspace, email, or WebPal from the links that appear on the left side of<br>the screen.                                                                                                    |
|----------------------------------------------------------------------------------------------------|
| <b>Brightspace</b> - Login to Brightspace using your unique MCCC email address and password (new student password = first letter of first name (lower case), first letter of last name (lower case), birth year, 7-digit student ID number).                                                                                                    |
| You should be able to access Brightspace 24 hours after registering for a course. Courses are not available in Brightspace until the first day of the semester.                                                                                                    |
| <b>E-mail</b> - Your email address is your MyWebPal user name followed by @my.monroeccc.edu (i.e. jsmith12345@my.monroeccc.edu) and password (new student password = first letter of first name (lower case), first letter of last name (lower case), birth year, 7-digit student ID number).                                                                                                    |
| <b>WebPal -</b> You need a WebPAL user ID and a password to access WebPAL.<br>Your WebPAL user ID is usually your first initial and last name (i.e. Mary<br>Smith = msmith). To find your user ID, click on " <i>What's My User ID?</i> "<br>on the WebPAL home page. Your initial password is your six-digit birthdate<br>(i.e. January 1, 1970 = 010170). After logging on the first time, WebPAL<br>will ask you to change your password. If you are a returning student and<br>can't remember your password, click on " <i>What's My Password?</i> " on the<br>WebPAL home page, then choose " <b>Reset my password.</b> " If you have an<br>e-mail address on file, WebPAL will send you a new password. |
|                                                                                                    |